# miroir M600 Full HD Pro Projector

IMPORTANT PLEASE READ: The Battery and Charging circuit has been suspended in shipping to protect the battery and provide maximum performance. To activate the charging circuit, plug your AC Adapter into an outlet and the projector, open the lens cover, wait for the lens to project the setup guide, close the lens cover and start charging your projector. You are ready to charge and project!

Quick Start Guide

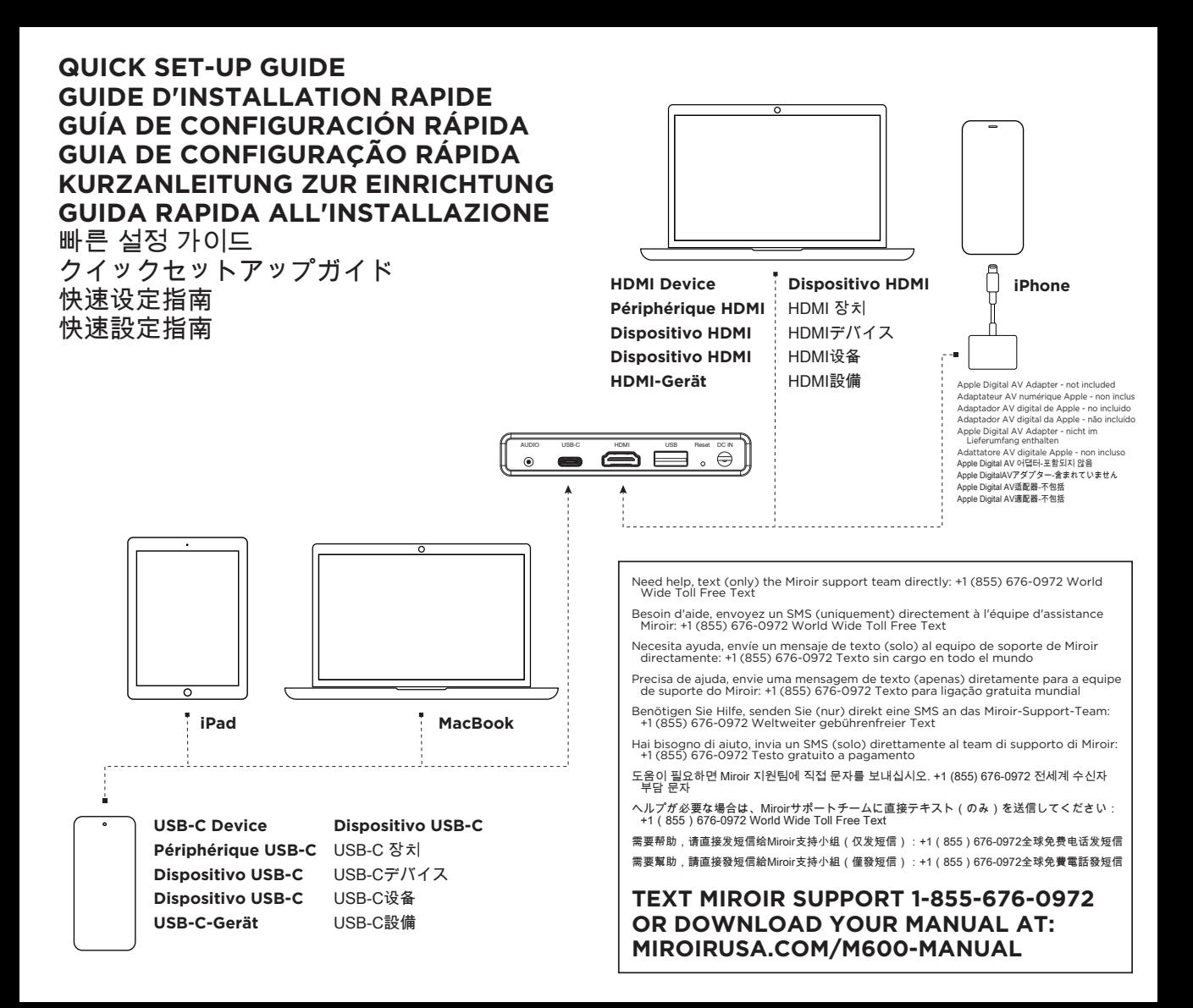

© 2021 Miroir USA, LLC. All rights reserved. Miroir and the Miroir logo are owned by Miroir USA, LLC. All other trademarks are the property of their respective owners. Miroir USA, LLC assumes no responsibility for any errors that may appear in this manual. Information contained herein is subject to change without notice.

© 2021 Miroir USA, LLC. Tous droits réservés. Miroir et le logo Miroir sont la propriété de Miroir USA, LLC. Toutes les autres marques commerciales sont la propriété de leurs propriétaires respectifs. Miroir USA LLC décline toute responsabilité pour toute erreur pouvant apparaître dans cette notice d'utilisation. Les informations contenues dans les présentes peuvent être modifiées sans préavis.

© 2021 Miroir USA, LLC. Reservados todos los derechos. Miroir y el logotipo de Miroir son propiedad de Miroir USA, LLC. Todas las demás marcas comerciales son propiedad de sus respectivos propietarios. Miroir USA, LLC no asume ninguna responsabilidad por los errores que puedan aparecer en este manual. La información incluida aquí puede ser modificada sin previo aviso.

© 2021 Miroir USA, LLC. Todos os direitos reservados. Miroir e o logótipo Miroir são propriedade da Miroir USA, LLC. Todas as outras marcas comerciais são propriedade dos respetivos proprietários. Miroir USA, LLC não assume qualquer responsabilidade por quaisquer erros que possam surgir neste manual. A informação contida no presente documento está sujeita a alterações sem aviso.

© 2021 Miroir USA, LLC. Alle Rechte vorbehalten. Miroir und das Miroir-Logo sind Eigentum von Miroir USA, LLC. Alle anderen Warenzeichen sind das Eigentum ihrer jeweiligen Inhaber. Miroir USA, LLC haftet nicht für etwaige Fehler, die in dieser Bedienungsanleitung auftreten können. Die Informationen hierin können ohne Vorankündigung geändert werden.

© 2021 Miroir USA, LLC. Alle Rechte vorbehalten. Miroir und das Miroir-Logo sind Eigentum von Miroir USA, LLC. Alle anderen Warenzeichen sind das Eigentum ihrer jeweiligen Inhaber. Miroir USA, LLC haftet nicht für etwaige Fehler, die in dieser Bedienungsanleitung auftreten können. Die Informationen hierin können ohne Vorankündigung geändert werden.

© 2021 Miroir USA, LLC. Tutti i diritti riservati. Miroir e il logo Miroir sono proprietà di Miroir USA, LLC. Tutti gli altri marchi registrati appartengono ai rispettivi proprietari. Miroir USA, LLC declina ogni responsabilità per eventuali errori in questo manuale. Le informazioni contenute in questo manuale possono subire modifiche senza preavviso.

© 2021 Miroir USA, LLC. 모든 권리를 보유합니다. Miroir 및 Miroir 로고는 Miroir USA, LLC의 소유자산입니다. 다른 모든 상표는 해당 소유자의 자산입니다. Miroir USA, LLC는 이 안내서에 나타날 수 있는 오류를 책임지지 않습니다. 여기에 포함된 정보는 사전통보 없이 변경될 수 있습니다.

© 2021 Miroir USA, LLC. All rights reserved. MiroirおよびMiroirのロゴは、Miroir USA, LLCの所有物で す。その他全ての商標は、各所有者の財産です。本マニュアルに誤りがある場合でも、Miroir USA, LLCはそれに対する責任を負いません。本書に記載されている情報は、通知なく変更される場合があ ります。

© 2021年美国Miroir公司版权所有。版权所有。Miroir品牌和Miroir 商标是属于美国Miroir公司。其他所有 商标均归各商标拥有者所有。Miroir对本手册中可能出现的任何错误不承担任何责任。本手册中的信息可 能会随时发生变动,恕不另行通知

© 2021年美國Miroir公司版權所有。版權所有。 Miroir品牌和Miroir 商標是屬於美國Miroir公司。其他所有 商標均歸各商標擁有者所有。 Miroir對本手冊中可能出現的任何錯誤不承擔任何責任。本手冊中的信息可 能會隨時發生變動,恕不另行通知

# miroir

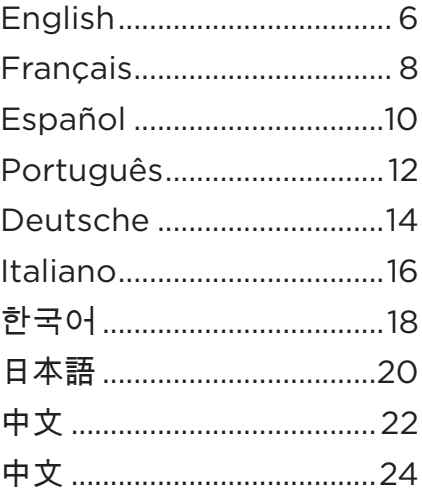

# **Your Miroir Full HD Pro Projector Battery Indicator Lights - Lights flash in turn as the device charges.**

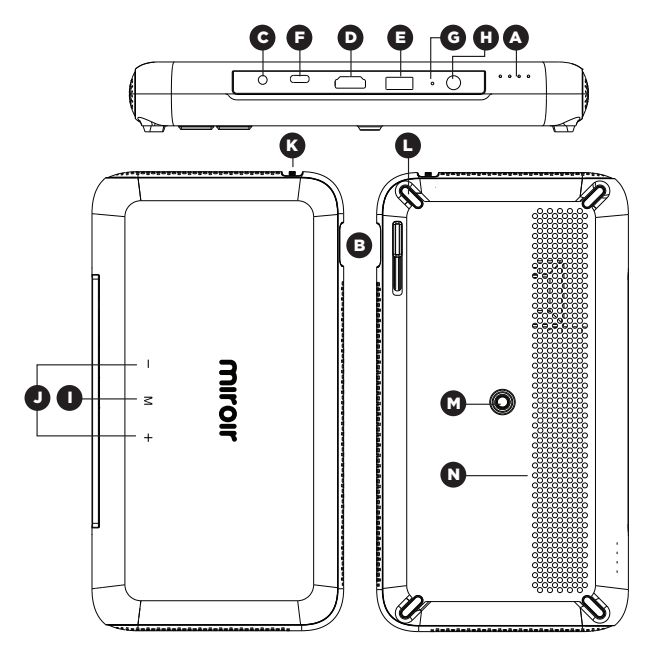

# **Troubleshooting**

#### The image is blurry

- Adjust the projected image's focus by rolling the focus wheel forwards or backwards.
- Check that the surface you are projecting on is smooth and non-reflective.
- Check that the projector's lens is clean and free of debris.

#### The image is not square

• Check that the projector's lens is parallel to your projection surface and that your projection surface is flat.

#### No sound

- Check the volume control on your source device to ensure the volume is turned up.
- Check the volume control on the projector to ensure the volume is turned up.
- If you are using an adapter, verify that the adapter supports audio.
- Check that the HDMI cable is fully plugged into the HDMI port.
- The battery is fully charged when all the lights illuminate and no longer flash. A
- Lens Cover Slide open to turn power on/off B
- Audio Out (3.5mm) (Optional) Connect an external speaker or headphones. C
- HDMI Video Input Connect an HDMI cable to a device that supports HDMI video output. D
- **E** USB Power Output Connect a USB power cable to provide power to a HDMI streaming stick or to charge a smartphone battery. Cannot be used for video input.
- USB-C Video/Charge Input Connect any compatible USB-C charge/ video cable to a device that supports USB-C video output, or power adapter that supports charging. (USB-C cable not included) F
- Reset Button Press to reset projector. G
- Power Port Connect included AC Adapter/Charger for power. Fully charge battery before the first use (approx. 4-5 hours). H
- Mode Button Long press mode button to change from ECO to Normal Mode. Normal mode is maximum brightness but shorter battery life.
- **Controls -** Increase/decrease the volume output of the projector. J
- Focus Controls Turn wheel to adjust focus. K
- **Rubber Foot Pads -** Provides stability and proper airflow to cooling vents. L
- **Tripod Mount -** Will fit a standard sized tripod screw. Tripod not included. M
- Cooling Vent IMPORTANT: Do not cover or block airflow to the vent. N

#### No Signal Message

I

- Check that you are using the required cable and/or adapter.
- If you are using a digital AV adapter, check that the adapter is an authentic Apple adapter and is compatible with your model phone or tablet.
- If you are connecting via USB-C, check that you are using a USB-C cable that is labeled "USB-C Video". Some USB-C cables do not support video.
- If you are connected to a laptop or computer, check your computer display settings to ensure a multiple display option is selected (such as "mirror these displays").
- Check that your source device supports HDMI video out or USB-C video out.

#### Projector will not power on, or stay powered on

• Check the battery life of the projector by briefly pressing the power button on the projector. If one or fewer lights illuminate, charge the battery with the USB-C cable or power adapter.

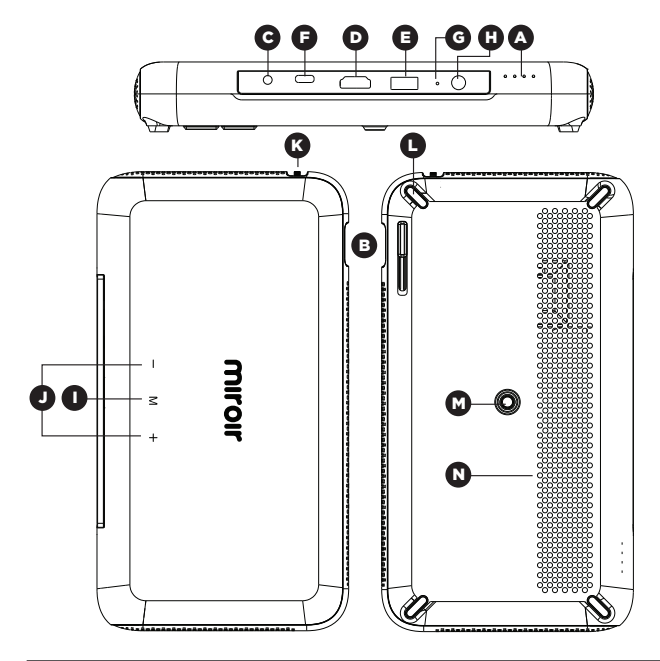

# **Dépannage**

#### L'image est floue.

- Réglez la netteté de l'image projetée en tournant la molette vers l'avant ou l'arrière.
- Vérifiez que la surface de projection de l'image est lisse et non réfléchissante.
- Vérifiez que la lentille du projecteur est propre et exempte de débris.

#### L'image n'est pas à angles droits.

• Vérifiez que la lentille du vidéoprojecteur est parallèle à votre surface de projection et que la surface de projection est plane.

#### Il n'y a pas de son.

- Contrôlez les boutons du volume sur votre appareil pour vérifier que le voluest monté.
- Contrôlez les boutons du volume sur le vidéoprojecteur pour vérifier que le volume est monté.
- Si vous utilisez un adaptateur, vérifiez qu'il est compatible avec l'audio.
- Vérifiez que le câble HDMI est complètement branché dans le port HDMI.
- Votre Vidéoprojecteur Full HD Pro Miroir **Composité de la batterie** Les voyants clignotent successivement pendant la recharge. La batterie est complètement rechargée quand tous les voyants sont allumés et qu'ils ne clignotent plus. B A
	- Couvercle d'objectif Faites glisser pour allumer/éteindre

C D E

F

r H

I

J K L M

- Sortie audio (3.5 mm) (Optionnel) Brancher un haut-parleur externe ou un casque.
- Entrée HDMI vidéo Brancher un appareil pourvu d'une sortie HDMI vidéo avec un câble HDMI vidéo.
- Sortie d'alimentation USB Brancher le câble USB d'alimentation pour alimenter une clé HDMI de streaming ou recharger une batterie de smartphone. Ne peut servir d'entrée vidéo.
- Entrée Vidéo/Recharge USB-C Branchez tout câble USB-C de charge/vidéo compatible sur un appareil avec sortie USB-C vidéo ou connectez-le à un adaptateur secteur. (Câble USB-C non inclus)
- Bouton de réinitialisation Appuyer pour réinitialiser le vidéoprojecteur.
- **Prise d'alimentation** branchez l'adaptateur CA/chargeur pour alimenter l'appareil. Chargez complètement la batterie avant la première utilisation (pendant environ 4-5 heures).
- Bouton Mode Appuyez longuement sur le bouton de mode pour passer du mode ECO au mode normal. Le mode normal permet pour passer du mode ECO au mode une luminosité maximale mais raccourcit l'autonomie de la batterie.
- Commandes Monte/baisse le volume de sortie du projecteur.

Contrôle de la netteté - tournez la molette pour régler la netteté.

Pieds en caoutchouc - Stabilisent l'appareil et permettent un flux d'air appropri aux orifices de ventilation.

- Support pour vis de trépied Convient pour une vis de tr pied de taille standard. Trépied non fourni.
- **Orifices de ventilation** IMPORTANT : Ne couvrez et ne bloquez pas les aérations. N

#### Message d'absence de signal.

- Vérifiez que vous utilisez le câble et/ou l'adaptateur requis.
- Si vous utilisez un adaptateur AV numérique, vérifiez que l'adaptateur est un adaptateur Apple authentique et qu'il est compatible avec votre modèle de téléphone ou tablette.
- Si vous vous connectez via USB-C, vérifiez que vous utilisez un câble USB-C étiqueté « USB-C Video ». Certains câbles USB-C ne prennent pas en charge la vidéo.
- Si vous êtes connecté à un ordinateur portable ou à un ordinateur, vérifiez les paramètres d'affichage de votre ordinateur pour vous assurer qu'une option d'affichage multiple est sélectionnée (telle que « Mettre en miroir ces affichages »).
- Vérifiez que votre appareil source prend en charge la sortie vidéo HDMI ou USB-C sortie vidéo.

## Le projecteur ne s'allume pas ou il ne reste pas allumé.

• Vérifiez le niveau de batterie du projecteur en appuyant brièvement sur son bouton d'alimentation. Si vous ne voyez qu'un seul ou aucun voyant, chargez la batterie à l'aide de l'adaptateur CA.

# Su provector Miroir Full HD Pro **Indicadores luminosos de la batería** - Las luces parpadean sucesivamente cuando

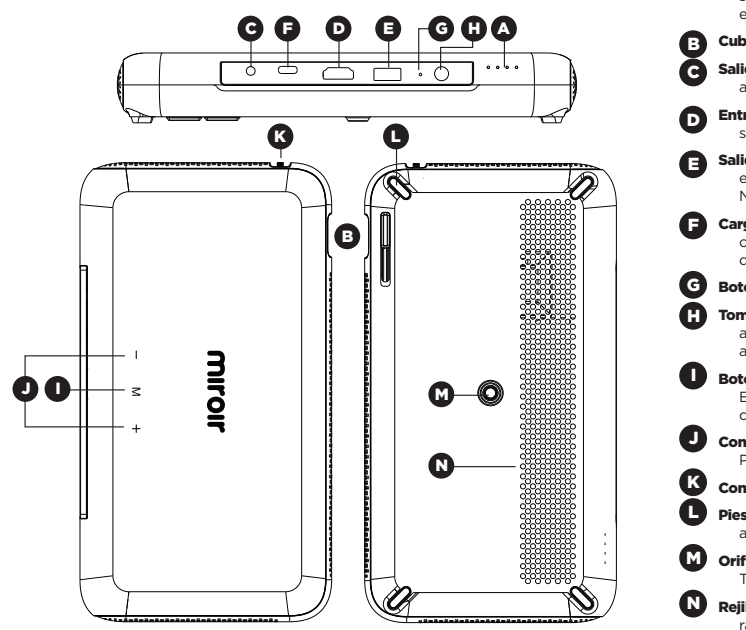

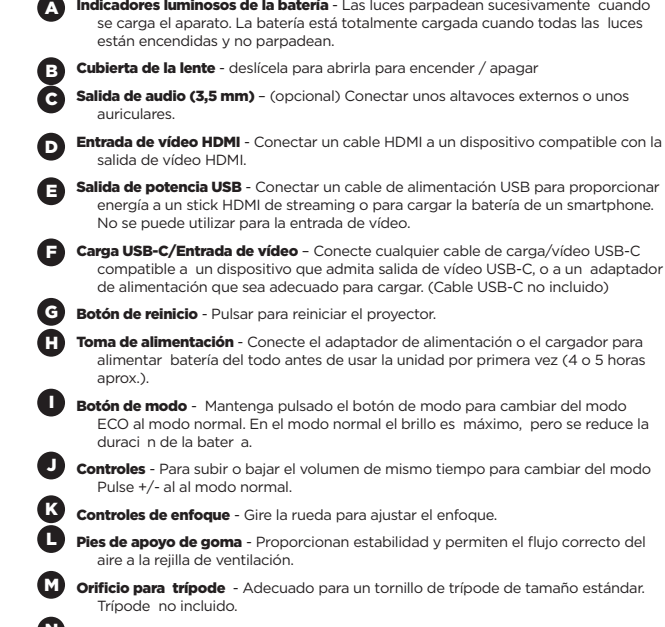

Rejilla de ventilación - IMPORTANTE: No cubra o bloquee el flujo de aire por las ranuras de ventilación.

# **Solución de problemas**

#### La imagen proyectada está borrosa.

- Ajuste el enfoque de la imagen proyectada girando la rueda hacia delante o hacia atrás.
- Compruebe que la imagen se esté proyectando sobre una superficie lisa y no reflectante.
- Compruebe que la lente del proyector esté limpia y sin restos de suciedad.

#### La imagen no es cuadrada

• Comprobar que la lente del proyector esté paralela a la superficie de proyección y que dicha superficie sea plana.

#### No hay sonido

- Comprobar el control del volumen en el dispositivo de origen para asegurarse de que esté subido.
- Comprobar el control del volumen en el proyector para asegurarse de que esté subido.
- Si se utiliza un adaptador, comprobar que sea apto para audio.
- Comprobar que el cable HDMI esté enchufado completamente en el puerto HDMI.

#### No hay mensaje de señal

- Compruebe que está utilizando el cable y / o adaptador necesarios.
- Si está utilizando un adaptador AV digital, verifique que el adaptador sea un adaptador original de Apple y que sea compatible con su modelo de teléfono. o tableta.
- Si se conecta a través de USB-C, compruebe que está utilizando un cable USB-C con la etiqueta "USB-C Video". Algunos cables USB-C no admiten video.
- Si está conectado a una computadora portátil o computadora, verifique la configuración de la pantalla de su computadora para asegurarse de que haya seleccionado una opción de pantalla múltiple (como "reflejar estas pantallas").
- Verifique que su dispositivo fuente admita salida de video HDMI o USB-C salida de video.

#### El proyector no se enciende o se mantiene encendido.

• Compruebe el nivel de carga de la batería del proyector pulsando brevemente el botón de encendido del proyector. Si se iluminan una luz o ninguna, cargue la batería con el adaptador de alimentación

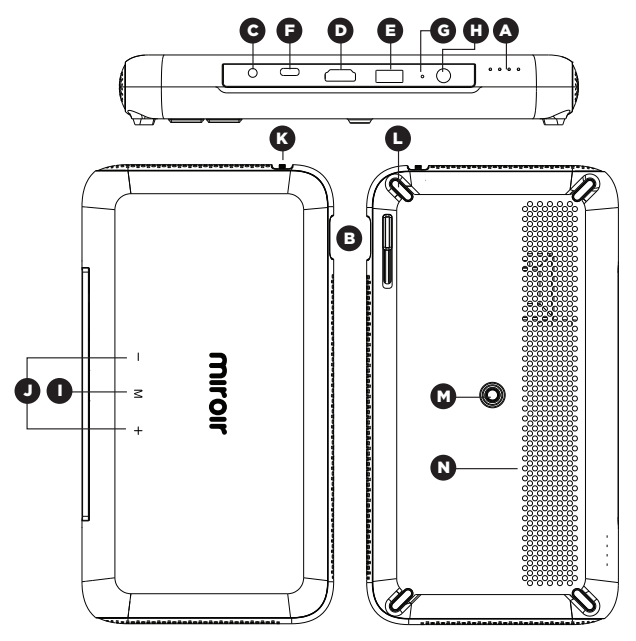

# **Resolução de problemas**

#### A imagem está desfocada

- Ajuste a focagem da imagem projetada rodando o disco de focagem para a frente ou para trás.
- Certifique-se de que a superfície onde está a projetar é suave e não é refletiva.
- Certifique-se de que a lente do projetor está limpa e sem lixo.

## A imagem não é quadrada

• Verifique se a lente do projetor está paralela à superfície de projeção e se a superfície de projeção é plana.

#### Sem som

- Verifique o controlo de volume no dispositivo fonte, assegurando que o volume é aumentado.
- Verifique o controlo de volume no projetor, assegurando que o volume é aumentado.
- Se estiver a utilizar um adaptador, verifique se o adaptador suporta áudio.
- Verifique se o cabo HDMI está totalmente inserido na porta HDMI.
- Seu projetor Miroir Full HD Pro **Luzes do indicador de bateria** As luzes piscam quando o dispositivo carrega. A bateria está completamente carregada quando todas as luzes acendem e deixam de piscar. Tampa da lente - deslize para abrir para ligar / desligar B A
	- Saída áudio (3.5 mm) (Opcional) Ligue a uma coluna ou auscultadores externos. C
		- **Entrada vídeo HDMI -** Ligue um cabo HDMI a um dispositivo que suporte saída vídeo HDMI.
	- Saída de potência USB Ligue um cabo de potência USB para fornecer potência a um pino de transmissão HDMI ou carregar uma bateria de smartphone. Não pode ser utilizado para entrada vídeo. E
	- Carregamento USB-C / Entrada vídeo Ligue qualquer cabo de vídeo/ carregamento USB-C a saída de vídeo USB-C, ou a um adaptador da alimentação que suporte carregamento. (Cabo USB-C não incluído) F
	- Botão de reinicialização Prima para reinicializar o projetor. G
	- Porta da alimentação Ligue o adaptador AC/carregador incluído para obter energia. Carregue antes da primeira utilização (cerca de 4 a 5 horas). H
		- Botão do modo Pressione longamente o botão de modo para mudar do modo ECO para o modo normal. O modo Normal implica brilho máximo mas uma menor duração da bateria.
		- Comandos Aumente/diminua a sa da de volumedo projetor.
		- Controlos de focagem Rode o disco para ajustar a focagem.
	- Bases de borracha Fornecem estabilidade e permitem uma ventilação adequada do fluxo de ar de refrigeração.
	- Montagem de tripé Adapta-se a um parafuso de tripé de tamanho padrão. Tripé não incluído.
	- Abertura de ventilação IMPORTANTE: NãoNão cubra nem bloqueie o fluxo de ar do orifício de ventilação. N

#### Sem mensagem de sinal

D

I

J K L M

- Verifique se você está usando o cabo e / ou adaptador necessário.
- Se você estiver usando um adaptador AV digital, verifique se o adaptador é um adaptador Apple autêntico e compatível com seu modelo de telefone ou tablet.
- Se estiver conectando via USB-C, verifique se está usando um cabo USB-C rotulado como "USB-C Video". Alguns cabos USB-C não suportam vídeo.
- Se você estiver conectado a um laptop ou computador, verifique as configurações de vídeo do computador para garantir que uma opção de vários monitores seja selecionada (como "espelhar esses monitores").
- Verifique se o seu dispositivo de origem suporta saída de vídeo HDMI ou saída de vídeo USB-C.

## O projetor não se liga ou permanece ligado

• Verifique a carga da bateria do projetor premindo brevemente o botão da alimentação no projetor. Se poucas ou nenhumas luzes acenderem, carregue a bateria com o adaptador AC.

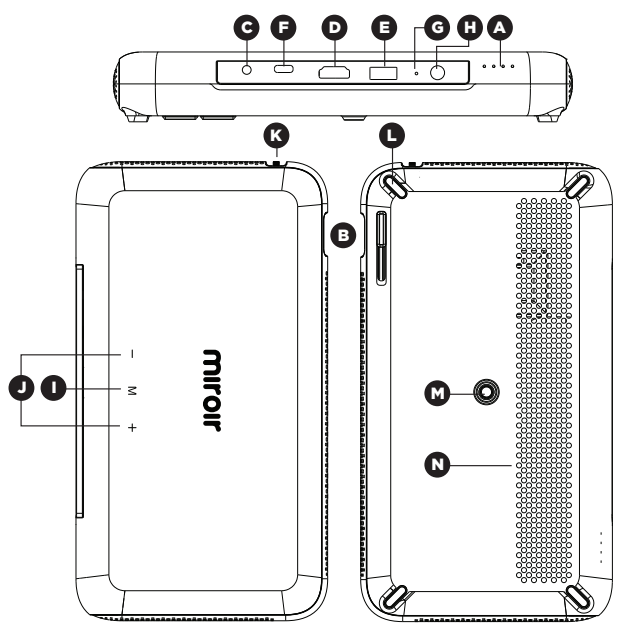

# **Fehlerbehebung**

#### Das Bild ist unscharf

- Stellen Sie die Schärfe des projizierten Bildes ein, indem Sie das Fokussierrad vorwärts oder rückwärts drehen.
- Prüfen Sie, ob die Projektionsfläche glatt ist und nicht spiegelt.
- Prüfen Sie, ob die Projektorlinse sauber und frei von Fremdkörpern ist.

#### Das Bild ist nicht quadratisch.

• Prüfen Sie, ob die Projektionslinse parallel zu Ihrer Projektionsfläche ist und ob Ihre Projektionsfläche eben ist.

#### Kein Ton

- Prüfen Sie die Lautstärkeeinstellung an Ihrem Quellgerät, um sicherzustellen, dass die Lautstärke entsprechend eingestellt ist.
- Prüfen Sie die Lautstärkeeinstellung am Projektor, um sicherzustellen, dass die Lautstärke entsprechend eingestellt ist.
- Falls Sie einen Adapter verwenden, prüfen Sie, ob der Adapter Audio unterstützt.
- Prüfen Sie, ob das HDMI-Kabel vollständig in den HDMI-Eingang gesteckt ist.

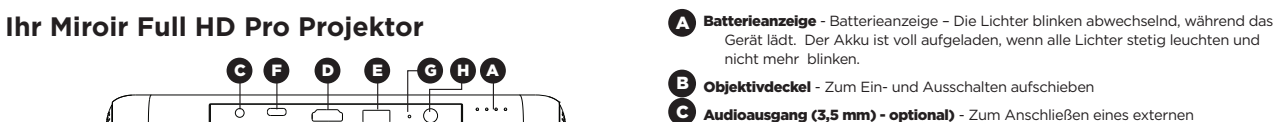

Audioausgang (3,5 mm) - optional) - Zum Anschließen eines externen Lautsprechers oder von Kopfhörern

HDMI Videoeingang – Zum Verbinden eines HDMI-Kabels mit einem Gerät, das einen HDMI-Videoausgang besitzt.

- Salida de potencia USB Conectar un cable de alimentación USB para proporcionar energía a un stick HDMI de streaming o para cargar la batería de un smartphone. No se puede utilizar para la entrada de vídeo. E
- USB-Stromausgang Ein beliebiges kompatibles USB-C-Lade-/Videokabel mit einem Gerät verbinden, das einen USB-C-Videoausgang unterstützt, oder mit einem Netzteil, das Laden unterstützt (USB-C-Kabel nicht im Lieferumfang enthalten) F

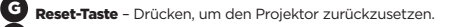

Netzanschluss - Zum Anschlie en mithilfe des mitgelieferten AC-Adapters/ Ladeger ts an die Stromversorgung. Akku vor dem ersten Gebrauch voll aufladen (ca. 4 bis 5 Stunden).

Modus-Taste - Drücken Sie die Modustaste lange, um vom ECO- in den Normalmodus zu wechseln. Der normale Modus liefert maximale Helligkeit, verkürzt jedoch die Akkulaufzeit.

Bedienelemente - Lautst rke des Projektors erh hen/verringern.

Schärfeeinstellung - Rad zum Einstellen der Bildschärfe drehen.

Gummipads - Sorgen für Stabilität und einen angemessenen Luftstrom zu den Kühlschlitzen.

Stativanschluss - Passt zu einer Stativschraube in Standardgröße. Stativ nicht inbegriffen. M

Kühlschlitz - WICHTIG: Lüftungsschlitz nicht abdecken oder den Luftfluss blockieren. N

#### Keine Signalmeldung

D

H

I

J K L

- Überprüfen Sie, ob Sie das erforderliche Kabel und/oder den erforderlichen Adapter verwenden.
- Wenn Sie einen digitalen AV-Adapter verwenden, überprüfen Sie, ob der Adapter ein echter Apple-Adapter ist und mit Ihrem Telefon- oder Tablet-Modell kompatibel ist.
- Wenn Sie eine Verbindung über USB-C herstellen, überprüfen Sie, ob Sie ein USB-C-Kabel mit der Aufschrift "USB-C Video" verwenden. Einige USB-C-Kabel unterstützen kein Video.
- Wenn Sie mit einem Laptop oder Computer verbunden sind, überprüfen Sie die Anzeigeeinstellungen Ihres Computers, um sicherzustellen, dass eine Mehrfachanzeigeoption ausgewählt ist (z. B. "Diese Anzeigen spiegeln").
- Überprüfen Sie, ob Ihr Quellgerät HDMI-Videoausgang oder USB-C-Videoausgang unterstützt.

#### Projektor schaltet sich nicht ein oder bleibt eingeschaltet

• Prüfen Sie den Akkuladestand des Projektors, indem Sie kurz die Ein-/Aus-Taste am Projektor drücken. Wenn eines oder nur wenige Lichter aufleuchten, laden Sie den Akku mithilfe des AC-Adapters auf.

# Descrizione del proiettore Miroir Full HD Pro Spie della batteria - Le spie lampeggiano quando l'apparecchio sotto carica.

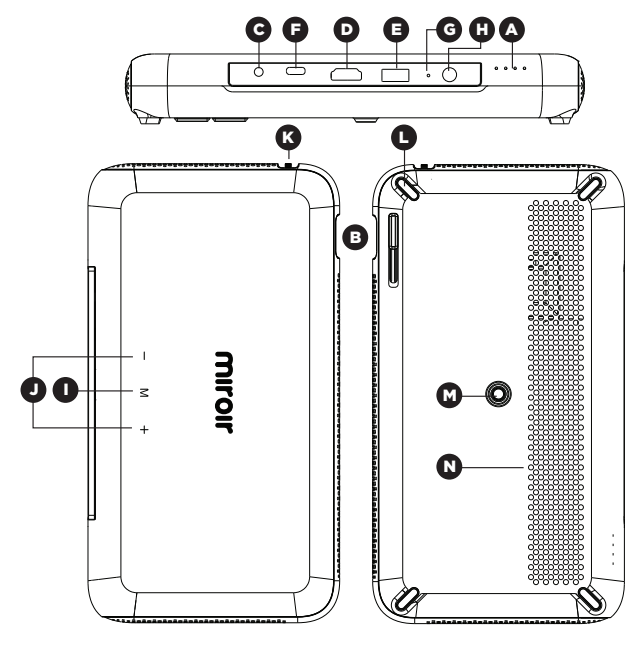

# **Risoluzione dei problemi**

#### L'immagine è sfocata

- Regolare la messa a fuoco dell'immagine proiettata ruotando in avanti o indietro la rotella di messa a fuoco.
- Controllare che la superficie su cui si sta proiettando sia liscia e non riflettente.
- Controllare che l'obiettivo del proiettore sia pulito e privo di sporcizia.

### L'immagine è deformata

• Verificare che l'obiettivo del proiettore sia parallelo alla superficie di proiezione e che la superficie di proiezione sia piatta.

### Suono assente

- Verificare che il volume sul dispositivo sorgente sia attivo.
- Verificare che il volume sul proiettore sia attivo.
- Se è in uso un adattatore, verificare che l'adattatore supporti l'audio.
- Verificare che il cavo HDMI sia completamente inserito nella presa HDMI.

La batteria completamente carica quando tutte le spie sono accese senza lampeggiare.

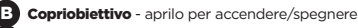

A

I

L

- Uscita audio (3,5 mm) (Opzionale) Per collegare cuffie o un altoparlante esterno. HDMI Videoeingang C
- HDMI Videoeingang Zum Verbinden eines HDMI-Kabels mit einem Ger t, das einen HDMI-Videoausgang besitzt. D
- Ingresso video HDMI Collegare un cavo HDMI a un dispositivo che supporta l'uscita video HDMI. E
- Ingresso ricarica USB-C/video Collegare un cavo USB-C video/di ricarica compatibile a un dispositivo che supporta l'uscita video USB-C oppure a un adattatore elettrico che supporta la ricarica. (cavo USB-C non incluso) F
- Pulsante di ripristino Premere per ripristinare il proiettore. G
- **Presa di alimentazione** Collegare il caricabatterie/adattatore CA incluso. Al primo utilizzo, ricaricare completamente la batteria (circa 4-5 ore). H
	- Pulsante modalità Premere a lungo il pulsante della modalità per passare dalla modalità ECO alla modalità normale. La modalit Normale offre la massima luminosit , ma riduce l'autonomia della batteria.
- Controlli Premere questi pulsanti per aumentare/diminuire il volume del proiettore. J
- Comandi di messa a fuoco Ruotare la rotella per regolare la messa a fuoco. K
	- Piedini in gomma Garantiscono stabilit e un flusso d'aria ottimale per le ventole di raffreddamento.
- Raccordo per treppiede Adatto alla vite di un treppiede di dimensioni standard. Treppiede non incluso. M
- Ventola di raffreddamento IMPORTANTE: non coprire od ostruire le aperture di aerazione. N

#### Messaggio "segnale assente"

- Verificare di utilizzare il cavo e/o l'adattatore richiesti.
- Se stai utilizzando un adattatore AV digitale, verifica che sia un adattatore Apple autentico e che sia compatibile con il tuo modello di telefono o tablet.
- Se ci si connette tramite USB-C, verificare di utilizzare un cavo USB-C etichettato "USB-C Video". Alcuni cavi USB-C non supportano i video.
- Se si è collegati a un laptop oa un computer, controllare le impostazioni dello schermo del computer per assicurarsi che sia selezionata un'opzione di visualizzazione multipla (come "rispecchia questi schermi").
- Verificare che il dispositivo sorgente supporti l'uscita video HDMI o l'uscita video USB-C.

#### Maggiori informazioni

• Controllare la durata della batteria del proiettore premendo rapidamente il pulsante di alimentazione del proiettore. Se una o più spie si illuminano, ricaricare la batteria con l'adattatore CA.

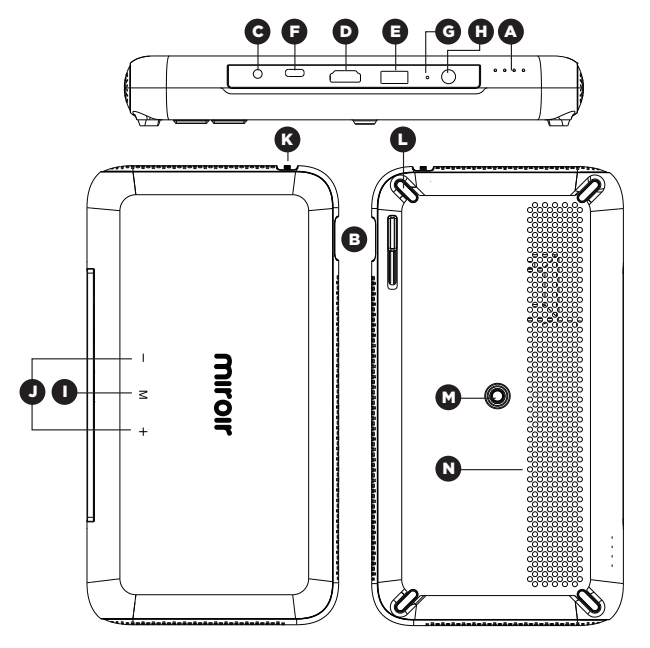

# 문제 해결

#### 이미지가 흐릿하다

- 초점 휠을 앞이나 뒤로 돌려 영사된 이미지의 초점을 조정합니다.
- 투사하는 표면이 매끄럽고 반사되지 않는지 확인하십시오.
- 프로젝터의 렌즈가 깨끗하고 이물질이 없는지 확인하십시오.

이미지가 정사각형이 아닙니다.

• 프로젝터의 렌즈가 투사면과 평행하고 투사면이 평평한지 확인하십시오.

#### 소리가 나지 않음

- 소스 장치의 볼륨 컨트롤을 확인하여 볼륨을 확인하십시오. 가 표시됩니다.
- 프로젝터의 볼륨 컨트롤을 확인하여 볼륨이 제대로 켜져.
- 어댑터를 사용하는 경우 어댑터가 오디오를 지원하는지 확인하십시오.
- HDMI 케이블이 HDMI 포트에 완전히 꽂혀 있는지 확인하세요.
- $M$ iroir Full HD Pro 프로젝터 배터 배터리 표시등 장치가 충전되면 표시등이 차례로 깜박입니다. 모든 표시등이 켜지고 전원이 들어오지 않으면 배터리가 완전히 충전된 것입니다. 더 긴 플래시. A
	- B) 렌즈 커버 밀어서 열면 전원 켜기/끄기
	- 오디오 출력(3.5mm) (옵션) 외부 스피커 또는 헤드폰을 연결합니다. C
	- HDMI 비디오 입력 HDMI 비디오 출력을 지원하는 장치에 HDMI 케이블을 연결합니다.  $\mathbf \Omega$
	- USB 전원 출력 USB 전원 케이블을 연결하여 HDMI 스트리밍 스틱에 전원을 공급하거나 스마트폰 배터리를 충전합니다. 비디오 입력에는 사용할 수 없습니다.
	- USB-C 비디오/충전 입력 호환되는 USB-C 충전/비디오 케이블을 F USB-C 비디오 출력을 지원하는 장치 또는 충전을 지원하는 전원 어댑터에 연결합니다. (USB-C 케이블은 포함되어 있지 않습니다)
	- 재설정 버튼 프로젝터를 재설정하려면 누릅니다. G
	- $\mathbf{H}$  전원 포트 전원용으로 포함된 AC 어댑터/충전기를 연결합니다. 처음 사용하기 전에 배터리를 완전히 충전하십시오(약 4-5시간).
	- D)모드 버튼 모드 버튼을 길게 눌러 ECO에서 ECO로 변경 일반 모드. 일반 모드는 최대 밝기이지만 배터리 수명이 짧습니다.
	- ┚) 컨트롤 프로젝터의 볼륨 출력을 높이거나 낮춥니다.
	- 초점 제어 휠을 돌려 초점을 조정합니다.  $\boldsymbol{\mathbb{G}}$
	- 고무 발 패드 냉각 통풍구에 안정성과 적절한 공기 흐름을 제공합니다.  $\mathbf \Omega$
	- 삼각대 마운트 표준 크기의 삼각대 나사에 맞습니다. 삼각대는 포함되어 있지 않습니다.  $\mathbf \Omega$
	- $\bigcup$  냉각 통풍구 중요: 통풍구를 덮거나 차단하지 마십시오.

#### 신호 없음 메시지

- 필요한 케이블 및/또는 어댑터를 사용하고 있는지 확인하십시오.
- 디지털 AV 어댑터를 사용하는 경우 어댑터가 정품 Apple 어댑터이고 모델 휴대폰 또는 태블릿과 호환되는지 확인하십시오.
- USB-C를 통해 연결하는 경우 "USB-C 비디오"라고 표시된 USB-C 케이블을 사용하고 있는지 확인하십시오. 일부 USB-C 케이블은 비디오를 지원하지 않습니다.
- 랩톱이나 컴퓨터에 연결된 경우 컴퓨터 디스플레이 설정을 확인하여 다중 디스플레이 옵션(예: "이 디스플레이 미러링")이 선택되었는지 확인합니다.
- 소스 장치가 HDMI 비디오 출력 또는 USB-C 비디오 출력을 지원하는지 확인하십시오.

프로젝터의 전원이 켜지지 않거나 계속 켜져 있음

• 프로젝터의 전원 버튼을 짧게 눌러 프로젝터의 배터리 수명을 확인하십시오. 하나 이상의 표시등이 켜지면 USB-C 케이블이나 전원 어댑터를 사용하여 배터리를 충전하십시오.

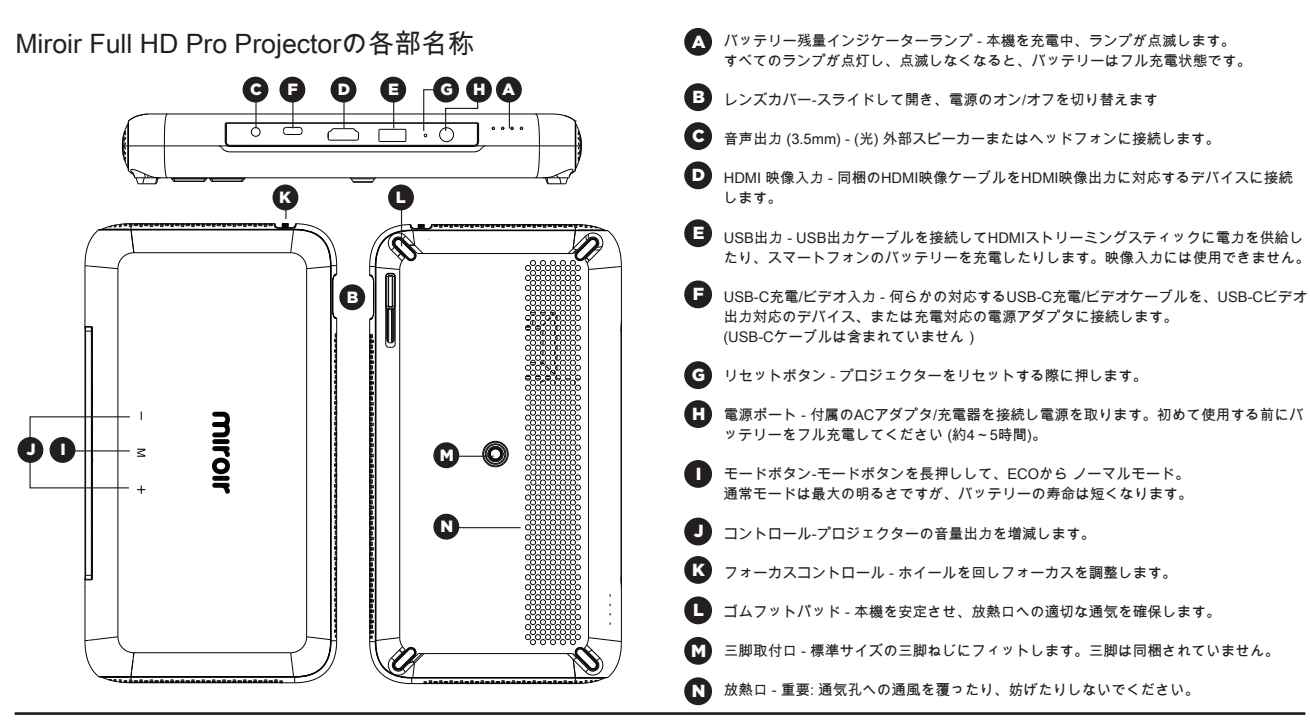

トラブルシューティング

画像がぼやける

- フォーカスホイールを前後に回し、投影された画像のフォーカスを調整します。
- 投影先の表面が滑らかで、反射していないことをチェックします。
- プロジェクターのレンズがクリーンで、ゴミが付いていないかチェックします。

画像が正方形でない

• プロジェクターのレンズが投影面と平行であること、投影面が平坦であることを 確認します。

音が出ない

- 音源デバイスの音量コントロールで、音量が上がっていることを確認します。
- プロジェクターの音量コントロールで、音量が上がっていることを確認します。
- アダプタを使用している場合は、アダプタが音声に対応していることを確認します。
- HDMIケーブルがHDMIポートにしっかりと差し込まれていることを確認します。

信号メッセージがない

- 必要なケーブルやアダプターを使用していることを確認してください。
- デジタルAVアダプターを使用している場合は、アダプターが正規のAppleアダプター であり、モデルの電話またはタブレットと互換性があることを確認してください。
- USB-C経由で接続している場合は、「USB-Cビデオ」というラベルの付いたUSB-C ケーブルを使用していることを確認してください。一部のUSB-Cケーブルはビデオ をサポートしていません。
- ラップトップまたはコンピューターに接続している場合は、コンピューターのディス プレイ設定をチェックして、マルチディスプレイオプションが選択されていることを 確認します(「これらのディスプレイをミラーリングする」など)。
- ソースデバイスがHDMIビデオ出力またはUSB-Cビデオ出力をサポートしていること を確認します。

プロジェクターの電源がオフにならない、または電源オンのままになる

• プロジェクターの電源ボタンを軽く押し、プロジェクターのバッテリー残量をチ ェックします。1つ以下しかライトが点灯しない場合は、電源アダプタでバッテリ ーを充電してください。

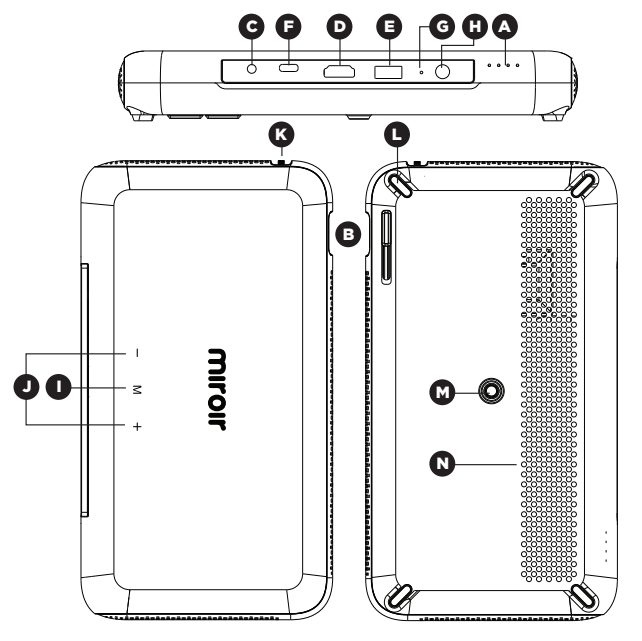

# 故障排除

#### 图像模糊

- 向前或向后转动焦距滚轮并调整投影图像的焦距。
- 检查投影表面是否光滑、无反射。
- 检查投影仪镜头是否干净,无任何杂物。

#### 投影图像梯形失真

• 查看用于投影的表面是否平整。

#### 投影仪无声音

- 检查你的信号源设备音量已经打开。
- 检查投影仪的音量已经打开。
- 如果使用适配器连接投影仪投影, 检查这个适配器支持音频输出。
- 检查HDMI线已经牢固插入投影仪和信号源设备的HDMI接口。
- 您的 Miroir 全高清专业投影仪 ●源指示灯 充电时灯按序闪烁。所有灯长亮时表示电已充满。 A
	- 镜头盖 滑动打开以打开/关闭电源 B
	- 3.5mm音频输出 (可选择的)连接其它的扬声器或耳机。 C
	- HDMI视频输入 供HDMI线连接,支持HDMI视频输入。 D
	- USB电源输出 仅供USB线连接给其它设备充电,不能用做视频输入。 E
	- USB-C 视频/充电输入 将任何兼容的 USB-C 充电/视频电缆连接到支持 USB-C 视频输出 的设备或支持充电的电源适配器。 (不包括 USB-C 电缆) F
	- 重置按扭 短按,可重新设置投影仪。 G
	- 电源端口 连接随附的AC适配器/电源充电器。首次使用之前需将电池完全充电 (大约4-5小时)。  $\mathbf G$
	- 模式按钮 长按模式按钮可从 ECO 更改为 正常模式。 正常模式是最大亮度但电池寿命较短。 I
	- 控制 增加/减少投影机的音量输出。 J
	- 焦距控制 –转动滚轮,调节焦距。 K
	- 橡胶脚垫 保持机器稳定,且保持空气流通,便于风扇散热。 L
	- 三脚架孔 适合一个标准大小的螺杆三脚架,包装不含三脚架。 M
	- 风扇孔 –重要提示:请勿盖住或堵塞排风口的气流。 N

#### 投影仪显示"无信号

- 检查您是否使用了所需的电缆和/或适配器。
- 如果您使用的是数字 AV 适配器,请检查该适配器是否为正品 Apple 适配器并 且与您的手机或平板电脑型号兼容。
- 如果您通过 USB-C 连接,请检查您使用的是标有"USB-C Video"的 USB-C 电 缆。某些 USB-C 电缆不支持视频。
- 如果您连接到膝上型电脑或计算机,请检查您的计算机显示设置以确保选择了 多显示选项(例如"镜像这些显示")。
- 检查您的源设备是否支持 HDMI 视频输出或 USB-C 视频输出。

投影仪无法接通电源或持续供电

• 短按投影仪上的电源按钮,检查投影仪的电池寿命。如只有一个或没有灯泡亮 起, 请用AC适配器给电池充电。

## 您的 Miroir 全高清專業投影儀 インディング インディング 電源指示燈 – 充電時燈按序閃爍。所有燈長亮時表示電已充滿。

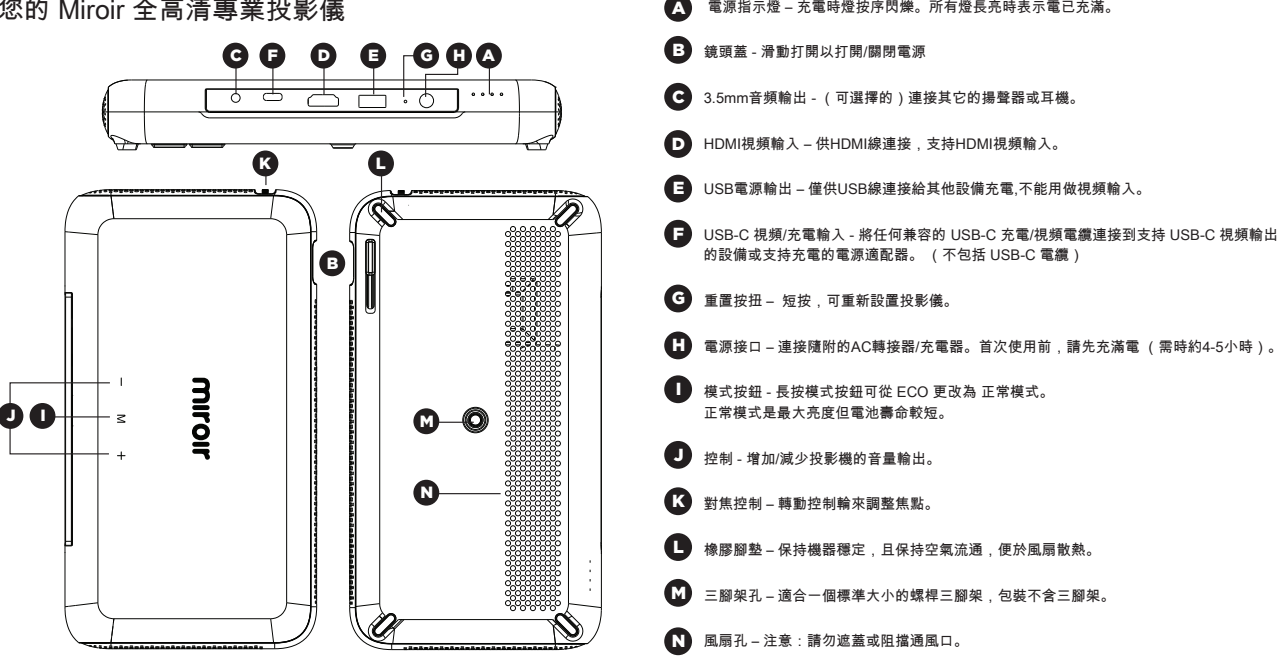

### 故障排除

图像模糊

- 向前或向後轉動對焦輪來調整投射影像的焦點。
- 請檢查投射表面是否平滑及不反光。
- 確保投影機的鏡頭乾淨無污垢。

投影圖像梯形失真

• 查看用於投影的表面是否平整。

#### 投影儀無聲音

- 檢查你的信號源設備音量已經打開。
- 檢查投影儀的音量已經打開。
- 如果使用適配器連接投影儀投影,檢查這個適配器支持音頻輸出。
- 檢查HDMI線已經牢固插入投影儀和信號源設備的HDMI接口。

投影儀顯示"無信號"

- 檢查您是否使用了所需的電纜和/或適配器。
- 如果您使用的是數字 AV 適配器,請檢查該適配器是否為正品 Apple 適 配器並且與您的手機或平板電腦型號兼容。
- 如果您通過 USB-C 連接,請檢查您使用的是標有"USB-C Video"的 USB-C 電纜。某些 USB-C 電纜不支持視頻。
- 如果您連接到膝上型電腦或計算機,請檢查您的計算機顯示設置以確保 選擇了多顯示選項(例如"鏡像這些顯示")。
- 檢查您的源設備是否支持 HDMI 視頻輸出或 USB-C 視頻輸出。

投影儀無法接通電源或持續供電

• 短按投影機上的電源鍵,以檢查投影機的電量。若只有一盞或沒有燈亮 起,請用AC轉接器充電。

# miroir

# www.miroirusa.com

MICRO600.07.27.2021